## **Short Operating Instruction for Witness digital recorders**

### **Purpose:**

Witness digital recorder is a professional device intended for making high quality record of voice messages into built-in flash memory. The recordings can be further uploaded onto the PC. The Recorder is applied as personal means of documenting audio information and can be used as personal system of audio surveillance for various companies and its workers, which helps to improve the work performance and to solve any conflicts easily and immediately by constant recording of any conversations in place**.** The Recorder features magnet mount for comfortable fixation on clothes, and the option to save personal information about its owner.

### **Main Technical Characteristics:**

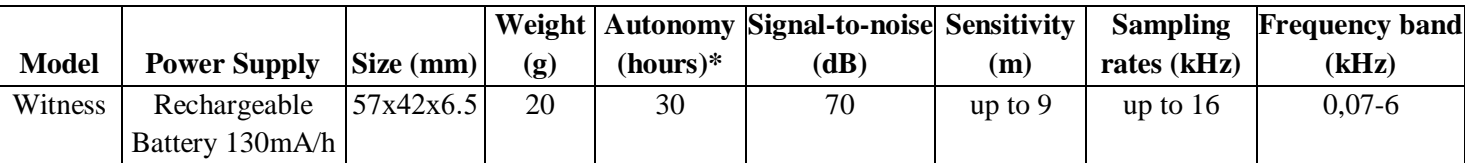

**\*** Autonomy parameter is specified for record mode 8 kHz without compression, with higher quality value, the parameter of autonomy is lower.

- Permissible temperature of operation and storage 0 .. + 40C
- Operating lifetime 3 years

## **Functions:**

- Voice Activation System (VAS);
- 2 timers to enable recording at the preset time (Daily and Once);
- Circular Recording;
- System of digital markers to check unauthorized record editing;
- LED indication of recording status;
- Magnet mount to fix the Recorder on clothes.

### **Operating the Recorder**

### **1. Recording**

To start recording, press the REC button twice. After short flashes of the LEDs, the Recorder will switch to record mode (red LED flashing once per second). To stop recording, press the REC button twice. To pause recording, press the Rec button once (red LED flashing frequently). To resume recording, press the Rec button again.

### **2. Connection to the PC**

Before connecting the Recorder to the PC, go to the company's website www.ts-market.com (Support - Download, EDICmini PLUS series) to download CDM20824 driver for your operation system, as well as RecManager program for EM LCD and install these onto your PC. Make sure the Recorder is not in Record Mode.

When connecting the Recorder to the PC, carefully follow the sequence: first connect the USB adapter to the USB port, then connect the Recorder to the adapter. The Recorder will automatically switch to charging mode. Keep the REC button pressed; and with blue LED flashing, release the REC button. Run the RecManager for EM LCD program, select 'USB 1.1' connection type. Further operating the Recorder is carried out using RecManager for EM LCD program. *Operating system requirements: Windows XP, Windows Vista, Windows 7, Windows 8, Windows 10.*

# **3. Battery Charging**

To charge the battery, connect the USB cable with the supplied adapter to the USB port of the PC or charger (for example, of a mobile phone, with a 5V output voltage and a USB connector). Then connect the Recorder to it. Full charging takes approximately 3-5 hours.

*Attention! Even if you don't use the Recorder, the rechargeable battery must be charged at least once a month. Otherwise the battery may malfunction, which is not covered by the Warranty.*

### **4. Instructions and Software**

Detailed instructions for the Recorder and RecManager program as well as RecManager program are available for download from the company's website www.ts-market.com

# **In Box:**

- 1. Recorder with magnet mount
- 2. USB adapter
- 3. Short Operating Instruction with Warranty
- 4. Package box

## **Warranty**

The manufacturer undertakes warranty repair liabilities for 1 year from the date of purchase, but no longer than 2 years from the date of manufacture of the product (warranty does not cover batteries), other rules are regulated by the Law "On Protection of Consumers' Rights".

Further there is usually a long list of cases when the user loses warranty. We have a different approach. We make use of every warranty case as an opportunity to find out the causes and make our products better. Therefore, we are always grateful for any comments and proposals regarding our products, as well as the detailed description of the conditions and causes that led to failure. We appreciate time and skills of our customers, and if the problem is not that complicated, we do not mind if you try to solve the problem yourself. If the attempt to repair was fairly neat, you do not lose your warranty. In case of major breakdowns, chemical exposure or mechanical damage to the Recorder, the manufacturer will not be able to continue the warranty service of this device. Our products have no seals.